# **Основы работы с** Hadoop

**Максим Губин**

Томск

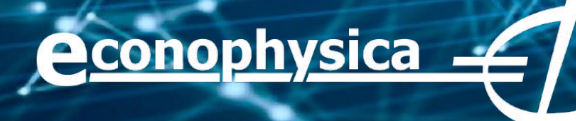

## **HDFS: Командная строка**

- ❖ Пользовательские Команды
	- ❖ **hdfs dfs**  запускает команды файловой системы на **HDFS**
	- ❖ **hdfs fsck**  запускает команду проверки файловой системы HDFS

**econophysica** 

- ❖ Команды администрирования
	- ❖ **hdfs dfsadmin**  запускает команды
		- администрирования HDFS

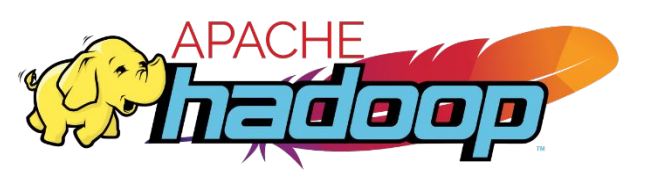

### **HDFS: Команды**

#### ❖ Показать содержимое директории

```
hdfs dfs –ls
hdfs dfs -1s /
hdfs dfs -ls -R /var
```
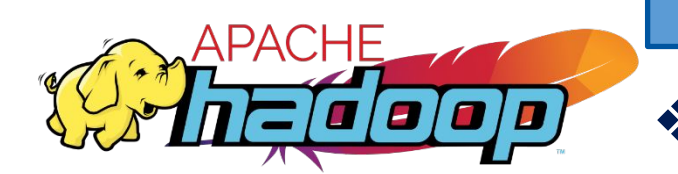

❖ Показать использование места на диске

```
hdfs dfs -du -h /
hdfs dfs -du /hbase/data/hbase/namespace/
hdfs dfs -du -h /hbase/data/hbase/namespace/
hdfs dfs -du -s /hbase/data/hbase/namespace/
```
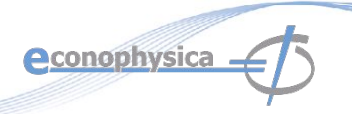

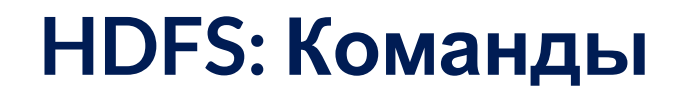

Перенести данные в HDFS

```
hdfs dfs -mkdir mydata
hdfs dfs -ls
hdfs dfs -copyFromLocal data/somefile.avro mydata
hdfs dfs -ls –R
```
❖ Перенести данные обратно в локальную файловую систему

```
cd data/
hdfs dfs –copyToLocal mydata/somefile.avro data.avro
md5sum somefile.avro data.avro
```
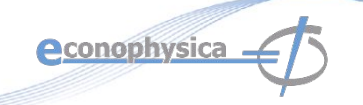

## **HDFS: Команды**

❖ Посмотреть acl для файла

hdfs dfs -getfacl mydata/somefile.avro

 $\triangleleft$  Посмотреть статистику для файла (% - фактор репликации)

hdfs dfs -stat "%r" mydata/somefile.avro

❖ Писать в HDFS из stdin

```
echo "foo bar" | hdfs dfs -put - testdata/myfile.txt
hdfs dfs -ls –R
hdfs dfs -cat testdata/myfile.txt
```
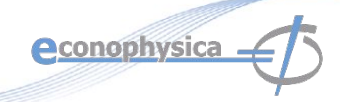

## **HDFS: Команды (fsck)**

❖ Удалить файл

hdfs dfs -rm mydata/somefile.avro hdfs dfs -ls –R

❖ Посмотреть расположение блоков файла

```
hdfs fsck mydata/somefile.avro -files -blocks
–locations
```
❖ Посмотреть список отсутствующих блоков и файлов, которым они принадлежат

hdfs fsck / -list-corruptfileblocks

## HDFS: Команды администрирования

• Запросить отчет об состоянии кластера

hdfs dfsadmin -report

◆ Дерево стоек и узлов в них

hdfs dfsadmin -printTopology

Получить статус определенного узла данных  $\frac{1}{2}$ 

hdfs dfsadmin -getDatanodeInfo localhost: 50020

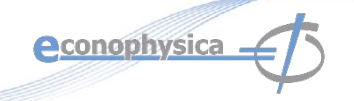

### **HDFS: Команды**

Получить список namenode кластера  $\frac{1}{2}$ 

hdfs getconf -namenodes

◆ Сбросить образ файловой системы HDFS в XML-файл

cd /var/lib/hadoop-hdfs/cache/hdfs/dfs/name/current hdfs oiv -i fsimage 0000000000000003388 -o /tmp/fsimage.xml -p XML

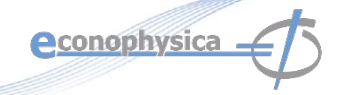

## **Пример обработки данных на Pig**

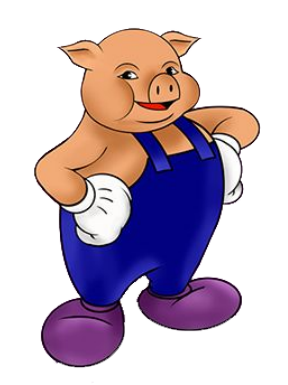

Lines=LOAD 'input/hadoop.log' AS (line: chararray); Words = FOREACH Lines GENERATE FLATTEN(TOKENIZE(line)) AS word; Groups = GROUP Words BY word; Counts = FOREACH Groups GENERATE group, COUNT(Words); Results = ORDER Words BY Counts DESC; Top5 = LIMIT Results 5; STORE Top5 INTO /output/top5words;

## **Доступ к Pig**

Варианты:

- ❖ Пакетный режим: отправить скрипт напрямую
- ❖ Интерактивный режим: Grunt, командная строка
- ❖ Java-класс PigServer, JDBC-подобный интерфейс

Режимы исполнения:

- ❖ Локальный режим: pig –x local
- ❖ Режим Mapreduce: pig –x mapreduce

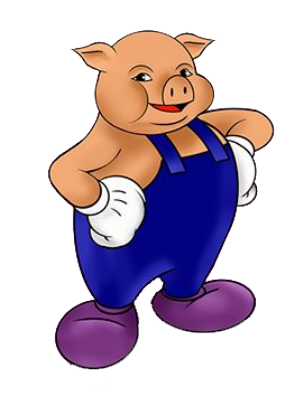

## **Типы данных Pig**

- ❖ Скалярные типы:
	- ❖ Int, long, float, double, boolean, null, chararray, bytearry;
- ❖ Сложные типы: field, tuple, bag, relation;
- ❖ field это поле данных
- **❖** tuple это упорядоченный набор полей
- ❖ bag это коллекция кортежей
- ❖ Отношение это bag

#### Примеры:

Tuple - строка в базе данных (0002576169, Том, 20, 4,0) Сумка это Таблица или представление в базе данных {(0002576169, Том, 20, 4,0), (0002576170, Mike, 20, 3.6), (0002576171 Люси, 19, 4,0),…. }

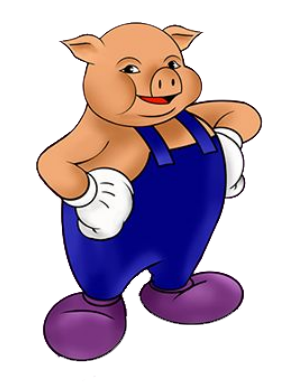

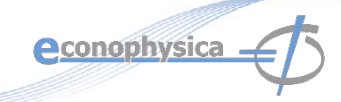

## **Запуск сценариев Pig**

- ❖ Локальный режим
	- ❖ Используется локальный хост и локальная файловая система
	- ❖ Ни Hadoop, ни HDFS не требуются
	- ❖ Полезно для прототипирования и отладки

- 
- ❖ Режим MapReduce
	- ❖ Запуск на кластере Hadoop и HDFS
- ❖ Пакетный режим запустить скрипт напрямую
	- ❖ pig -x local my\_pig\_script.pig
	- ❖ pig -x mapreduce my\_pig\_script.pig
- ❖ Интерактивный режим использует оболочку Pig для запуска скрипта
	- ❖ Grunt> Lines = LOAD '/input/input.txt' AS (строка: chararray);
	- ❖ Grunt> Unique = DISTINCT Lines;
	- ❖ Grunt> DUMP Unique;

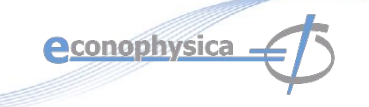

## **Операции Pig**

- Загрузка данных
	- LOAD loads input data
	- Lines=LOAD 'input/access.log' AS (line: chararray);
- ❖ Проекция

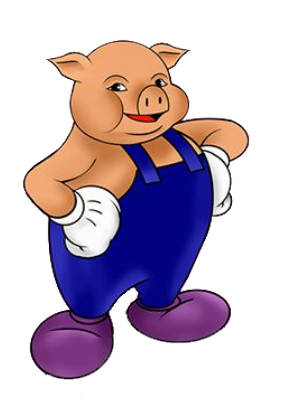

- FOREACH … GENERTE … (similar to SELECT)
- Применяет набор преобразований к каждой записи.
- ❖ Группировка
	- GROUP группирует записи с одинаковым ключом
- ❖ Dump/Store
	- DUMP выводит результат на экран, STORE сохраняет на диск
- ❖ Аггрегации
	- AVG, COUNT, MAX, MIN, SUM

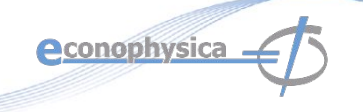

## **Загрузка данных в Pig**

students = load 'student.txt' using PigStorage('\t') as (studentid: int, name:chararray, age:int, gpa:double);

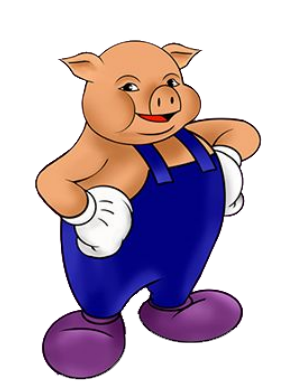

- ❖ PigStorage: загружает / сохраняет отношения, используя текстовый формат с разделителями полей
- ❖ TextLoader: загружает отношения из простого текстового формата
- ❖ BinStorage: загружает / сохраняет отношения из или в двоичные файлы
- PigDump: хранит отношения, записывая представление toString () кортежей, по одному на строку

**A**conophysica

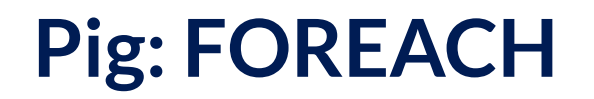

studentid = FOREACH students GENERATE studentid, name;

 $\clubsuit$  The Foreach ... перебирает элементы bag и преобразует их.

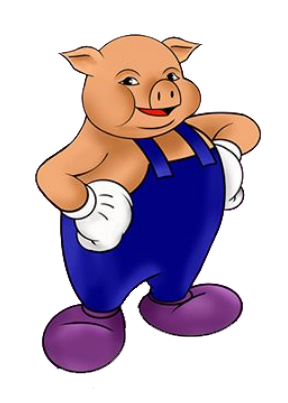

В результате Foreach тоже получается bag 

Элементы называются так же, как во входном bag 

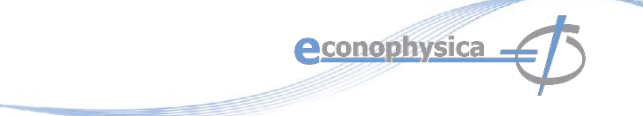

## Позиционная нотация в Рід

students = LOAD 'student.txt' USING PigStorage() AS (name:chararray, age:int, gpa:float); DUMP A;  $(John, 18, 4.0F)$ (Mary, 19, 3.8F)  $(Bill, 20, 3.9F)$ studentname = Foreach students Generate \$1 as studentname;

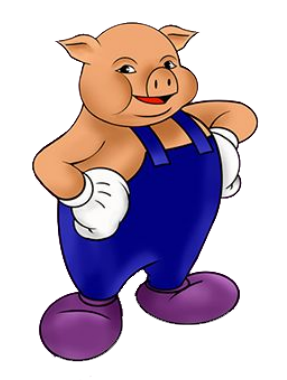

Поля можно адресовать по их позиции.  $\rightarrow$ 

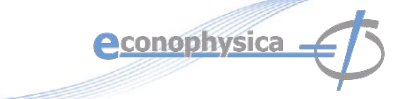

## **Pig: Group**

 $B = GROUP A BY age;$ 

C = COGROUP A BY name, B BY name;

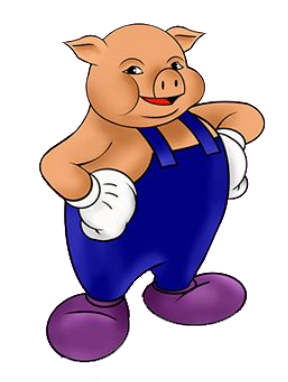

❖ Группирует данные в одно или несколько отношений

- Операторы GROUP и COGROUP идентичны.
- ❖ Оба оператора работают с одним или несколькими отношениями.
- ❖ Для удобства чтения GROUP используется в выражениях, включающих одно отношение
- ❖ COGROUP используется в утверждениях, включающих два или более отношений.

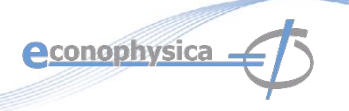

## **Pig: Dump&Store**

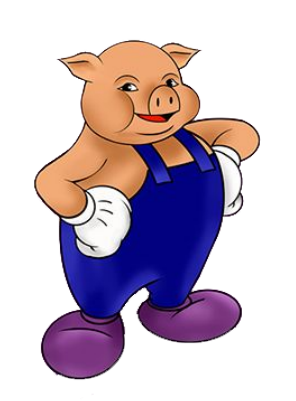

- A = LOAD 'input/pig/multiquery/A';  $B =$  FILTER A by  $$1 == "apple";$  $C =$  FILTER A by  $$1 == "apple";$ SOTRE B INTO "output/b" STORE C INTO "output/c"
- ❖ Pig способен распознать, что B и C оба основаны на A, и сгенерировать A только один раз;
- ❖ Dump: выводит на экран;
- ◆ Store: сохраняет на диск.

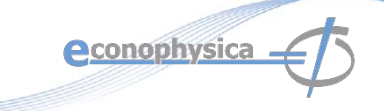

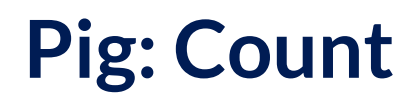

 $X = FOREACH B GENERALRATE COUNT(A);$ 

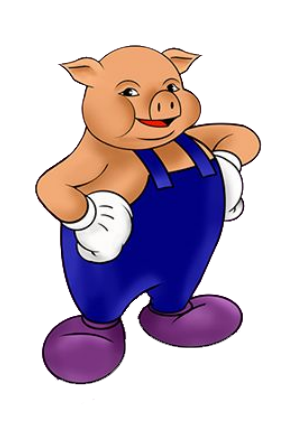

- Вычислить количество элементов в сумке  $\frac{1}{2}$
- Используйте функцию COUNT для вычисления количества элементов в сумке.
- Для COUNT требуется предыдущий оператор GROUP ALL для  $\frac{1}{2}$ глобальных счетчиков и оператор GROUP ВУ для счетчиков групп.

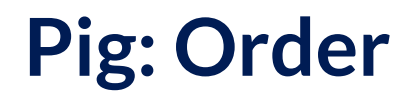

student = ORDER students BY gpa DESC;

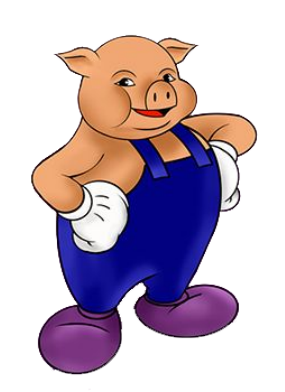

- Сортирует отношение на основе одного или нескольких полей
- В Pig отношения неупорядочены.
- Если вы сортируете отношение А для получения отношения Х,  $\frac{1}{2}$ отношения А и Х по-прежнему содержат одинаковые элементы.

**econophysica** 

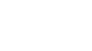

## **Spark Context**

- ❖ Главная точка входа в функциональность Spark
- ❖ Создан для вас в Spark shell как переменная sc

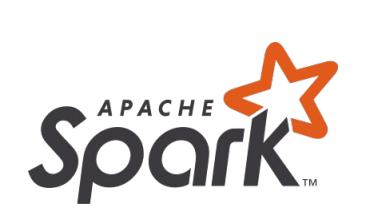

❖ В автономных программах вы создаете свои собственные контексты

**from** pyspark **import** SparkContext

sc = SparkContext("masterUrl", "name", "sparkHome", ["library.py"]))

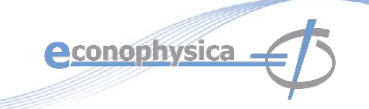

## **Spark: создаем RDD**

# Превратить локальную коллекцию в RDD sc.parallelize ([1, 2, 3])

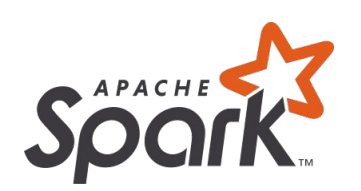

# Загрузить текстовый файл из локальной FS, HDFS или S3 sc.textFile («file.txt») sc.textFile («Каталог / \*. TXT») sc.textFile («HDFS: // NameNode: 9000 / путь / файл»)

# Использовать любой существующий Hadoop InputFormat sc.hadoopFile (keyClass, valClass, inputFmt, conf)

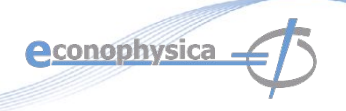

## **Spark: трансформации RDD**

nums = sc.parallelize  $([1, 2, 3])$ 

# Пропустить каждый элемент через функцию squares = nums.map (lambda x:  $x * x$ ) # => {1, 4, 9}

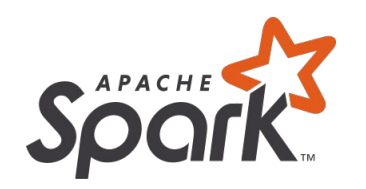

# Отфильтровать по предикату even = squares.filter (lambda x:  $x\%$  2 = = 0) # = > {4}

# Сопоставить каждый элемент нескольким другим nums.flatMap(lambda x: range(0, x))  $# = > {0, 0, 1, 0, 1, 2}$ 

**Aconophysic** 

## **Spark: действия с RDD**

nums = sc.parallelize $([1, 2, 3])$ 

# Взять значение RDD в локальную переменную nums.collect()  $# =&>[1, 2, 3]$ 

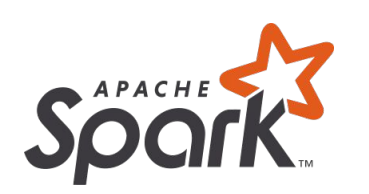

# Взять первые K элементов nums.take $(2)$  # = >  $[1, 2]$ # Получить количество элементов

nums.count()  $# = > 3$ 

# Соединить элементы ассоциативной функцией nums.reduce(lambda x, y:  $x + y$ ) # = > 6

# Сохранить результаты в текстовый файл

nums.saveAsTextFile("hdfs://file.txt")

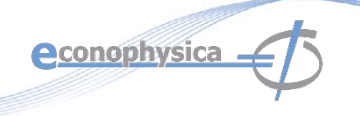

## **Задание: HDFS**

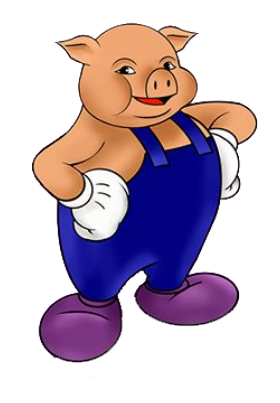

- ❖ Подключиться к удаленной машине;
- ❖ Найти набор данных на удаленной машине командами HDFS;
- ❖ Оценить размер набора данных командой HDFS;
- ❖ Исследовать права доступа к набору данных командой HDFS;

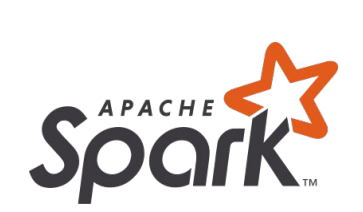

## **Задание: Pig**

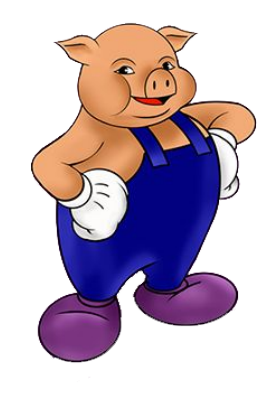

- Открыть оболочку командной строки Pig;
- Загрузить набор данных в Pig;
- ❖ Выполнить describe чтобы убедиться, что набор загружен;
- ❖ Отфильтровать пассажиров по значению пола: женский;

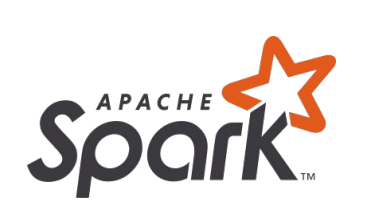

❖ Подсчитать количество выживших женщин.

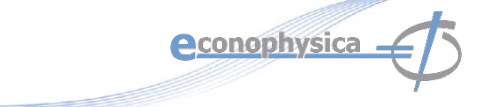

## **Задание: Spark**

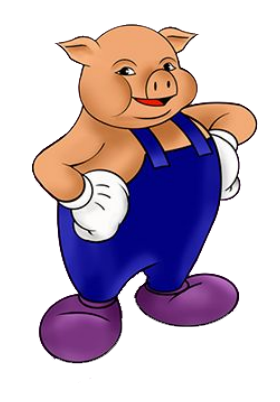

- ❖ Открыть оболочку командной строки Spark;
- ❖ Загрузить набор данных в Spark;
- ❖ Отфильтровать пассажиров по значению пола: женский;
- ❖ Подсчитать количество выживших женщин.

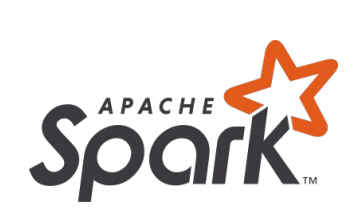

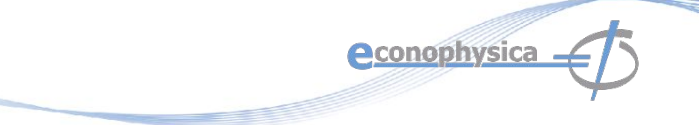

### **Описание набора данных**

- ❖ **Pclass** Класс пассажира (1 = 1st; 2 = 2nd; 3 = 3rd)
- ❖ **survival** Выживание (0 = No; 1 = Yes)
- ❖ **Name** Имя

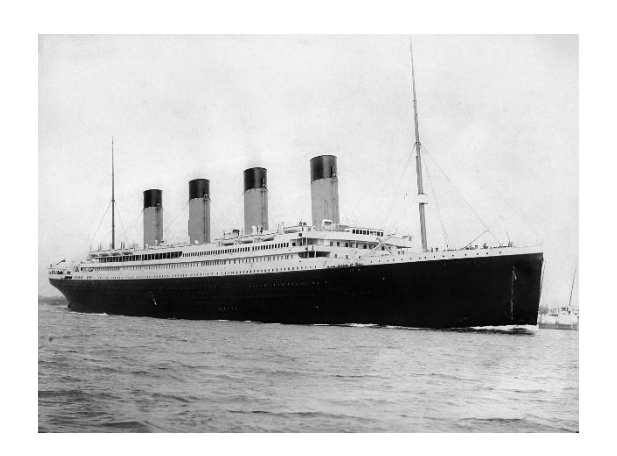

- ❖ **sex** Пол
- ❖ **Age** Возраст
- ❖ **Sibsp** Количество братьев/сестёр/супругов на борту
- ❖ **Parch** Количество детей/родителей на борту
- ❖ **Ticket** Номер билета
- ❖ **Fare** Стоимость проезда, в британских фунтах
- ❖ **Cabin** Каюта
- **Embarked** Порт посадки (C = Cherbourg; Q = Queenstown; S = Southampton)

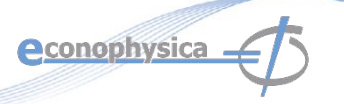

# **Спасибо за внимание**!

mgubin@tpu.ru

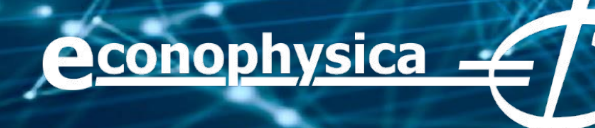

#### **Подсказки: загрузить набор данных в Spark**

raw = LOAD '/home/developer/datasets/titanic-passengers.csv'

USING PigStorage(",)

AS (PassengerId:int, Survived:boolean, Pclass:int, Name:chararray, Sex:chararray, Age:int, SibSp:int, Parch:int, Ticket:chararray, Fare:float, Cabin:chararray, Embarked:chararray);

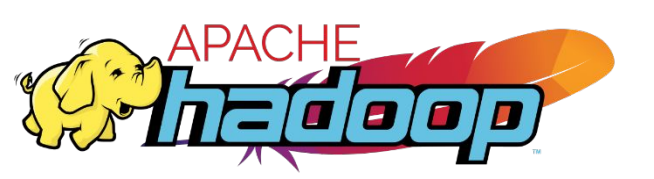

passengers = FILTER raw by \$3 != 'Name';

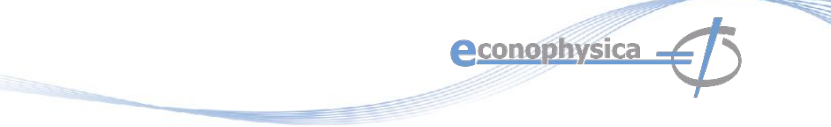

#### **Подсказки: загрузить набор данных в Spark**

raw\_data =

spark.read.csv('/home/developer/datasets/titanic-passengers.csv',

header = 'True', inferSchema='True')

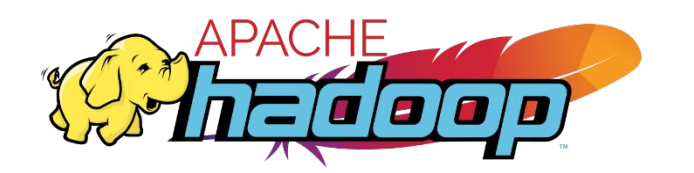

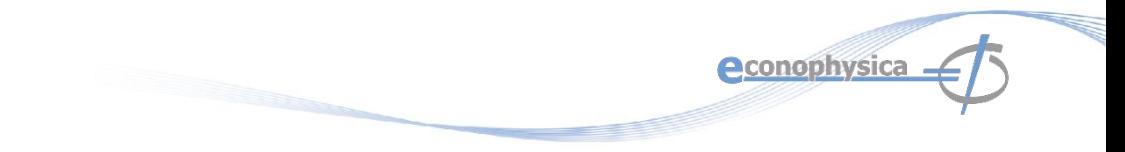